### Einsatz der Start-CD

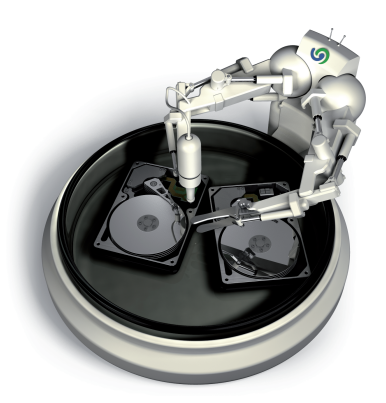

# O&O DiskImage

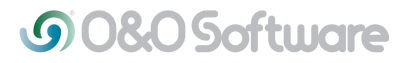

#### O&O DiskImage ohne Betriebssystem starten (Start-CD)

Mit Hilfe der Start-CD\* ist es möglich, ein Systemlaufwerk oder Festplatten, auf denen sich Systemlaufwerke befinden, wiederherzustellen. Voraussetzung ist, dass Sie vorher eine oder mehrere Sicherungen des betreffenden Rechners erstellt haben. Hierbei spielt es keine Rolle, ob ein klassischer Singleboot- oder ein Multiboot-Rechner gesichert wurde. Beide Systeme werden von O&O Disk-Image unterstützt.

Für das Starten von O&O DiskImage direkt von CD ist kein funktionstüchtiges Betriebssystem notwendig.

Auf der Start-CD befindet sich ein bootfähiges Windows-Betriebssystem, inklusive benötigter Standardtreiber. Sollte dennoch spezielle Hardware nicht erkannt werden, können Sie weitere Treiber, z.B. für Controller oder Netzwerkkarten, mithilfe eines Assistenten installieren.

#### Einsatz der Start-CD

Wenn Ihr Rechner beim Starten Fehlermeldungen anzeigt, können Sie mit Hilfe der Start-CD von O&O DiskImage Ihr bisheriges Windows-Betriebssystem "umgehen" und die Wiederherstellung einer Sicherung direkt von der CD aus vornehmen. So können Sie die aufgetretenen Probleme beheben und schnellst möglich wie gewohnt weiter arbeiten.

Folgend werden die häufigsten Fehlermeldungen, die beim Starten Ihres Rechners auftreten können, kurz erklärt.

#### \*Hinweis:

 Die Start-CD, die für das Ausführen von O&O DiskImage auch ohne Betriebs system und das Wiederherstellen der Systempartition vorgesehen ist, ist in der Special und der Express Edition ist nicht enthalten.

## **GO&O** Software

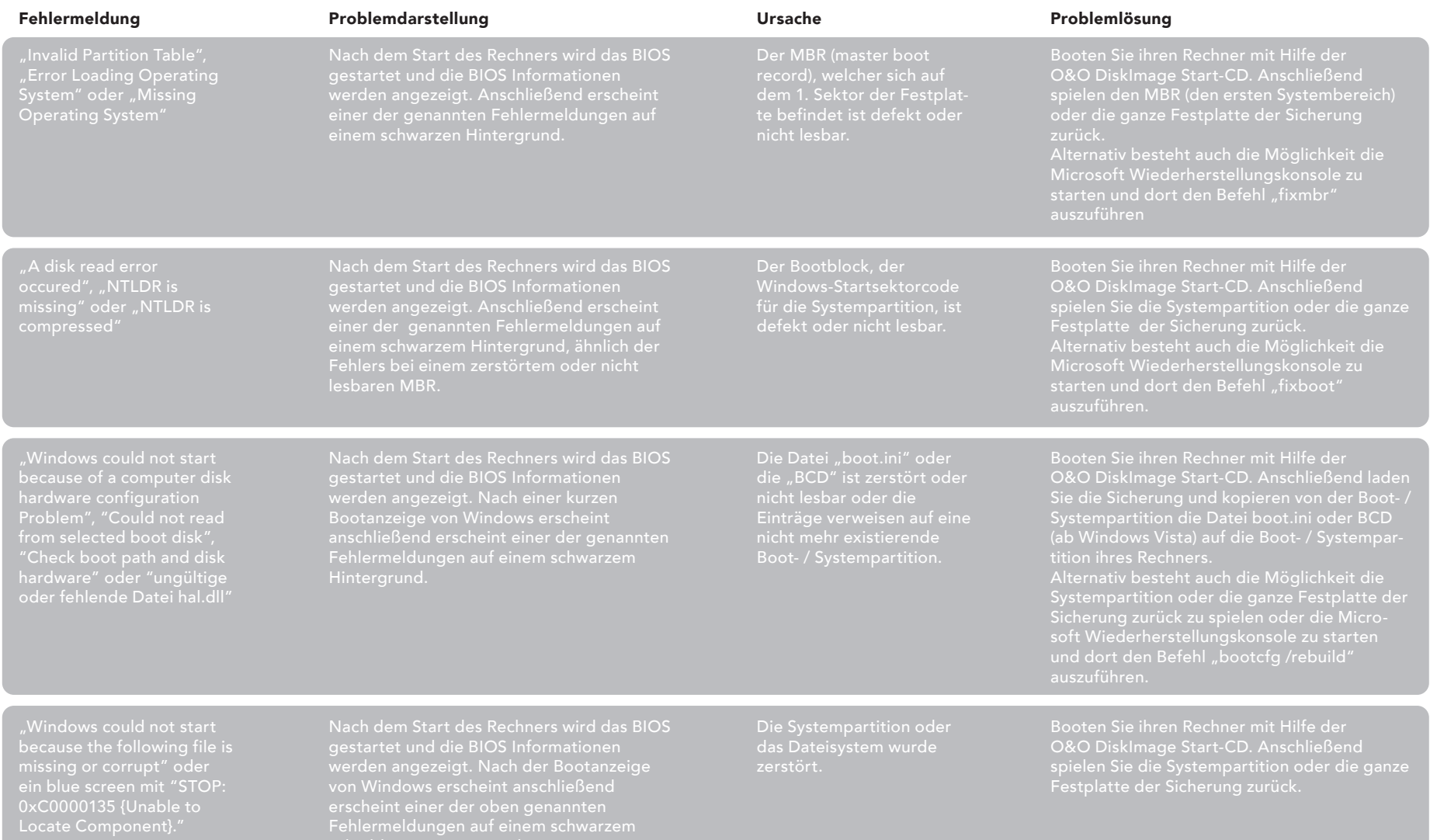

Erklärung der Windows Wiederherstellungskonsole und deren Parameter unter http://support.microsoft.com/kb/314058